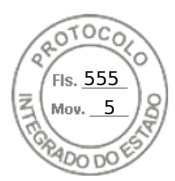

# **ANEXO II. INSTRUÇÕES PARA PREENCHIMENTO DO FORMULÁRIO**

### **Instruções para Preenchimento do Formulário de Requisitos para a Pré-qualificação (Anexo III)**

### **Fornecedores deverão preencher os campos da coluna "Resposta Proponente" com a seguinte numeração:**

0 - Funcionalidade não disponível

1 - Funcionalidade ainda não disponível, requer desenvolvimento durante a implantação da solução

2 - Funcionalidade disponível, requer customização durante a implantação da solução

3 - Funcionalidade disponível ou disponível com parametrização a ser apresentada durante a chamada pública

# **Descrição detalhada dos itens**:

0 - Funcionalidade não disponível na solução proposta.

1 - A funcionalidade não existe na versão atual da solução, mas será desenvolvida durante a implantação e passará a compor as funcionalidades do núcleo da solução. Com isso, em novas versões, essa funcionalidade passa a ser considerada nativa.

2 - A funcionalidade existe na versão atual da solução, porém precisa ser modificada durante a implantação para atender plenamente, e passará a compor as funcionalidades do núcleo da solução. Com isso, em novas versões, essa funcionalidade passa a ser considerada nativa. A modificação pode ocorrer no núcleo da solução.

3 - Funcionalidade disponível nativamente na solução proposta ou disponível nativamente e necessitando de ajustes apenas por meio de alterações em parâmetros e configurações.

#### **Instruções Adicionais:**

Preencha o campo "Resposta Proponente" do ANEXO III – Formulário de Requisitos para a Préqualificação, indicando um dos números listados acima.

Omissões de respostas serão tratadas como "0 – Funcionalidade não disponível" na solução proposta pela empresa.

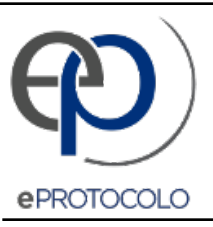

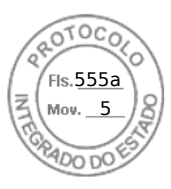

Documento: **ANEXOIIInstrucaoFormulario.pdf**.

Assinatura Simples realizada por: **Elon Carlo Valerio** em 14/07/2021 19:17.

Inserido ao protocolo **17.856.123-5** por: **Fabiano Cesar Klein** em: 14/07/2021 10:31.

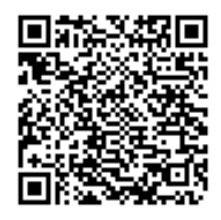

Documento assinado nos termos do Art. 38 do Decreto Estadual nº 7304/2021.

A autenticidade deste documento pode ser validada no endereço: **https://www.eprotocolo.pr.gov.br/spiweb/validarAssinatura** com o código: **c2877887a6861d7fffa7ff88e92b6446**.